# **COMPUTER & VIDEO**

# **MPC: lavori in corso**

*di Bruno Rosati*

*Chi legge C&V* è, o *vuole probabilmente diventare, un produttore* m*ultimediale. Uno che non si limita solo a vedere* e *ad ascoltare quanto* è *inciso in un CD-ROM oppure in una videocassetta.*

*Costui, piccole* o *grandi che siano le sue ambizioni,* è *affascinato* (e *forse anche un po' afflitto ...) dagli argomenti che legge* e *rilegge su queste* e *su altre pagine. Argomenti che spesso possono risultare ripetitivi, anche* se *ciò* è *solo per raggiungere dei livelli di approfondimento maggiori.*

*Resta comunque vero che, dopo una più* o *meno prolungata opera di teorizzazione, anche l'argomento più articolato necessita di un riscontro pratico che lo completi. Quella stessa pratica produttiva che, nel nostro caso, serve per chiudere sia gli articoli teorici (cosa sono* e *come funzionano le basi del framegrabbering, l'overlaying* e *il DVE?) che quelli dedicati alle panoramiche sul mercato*

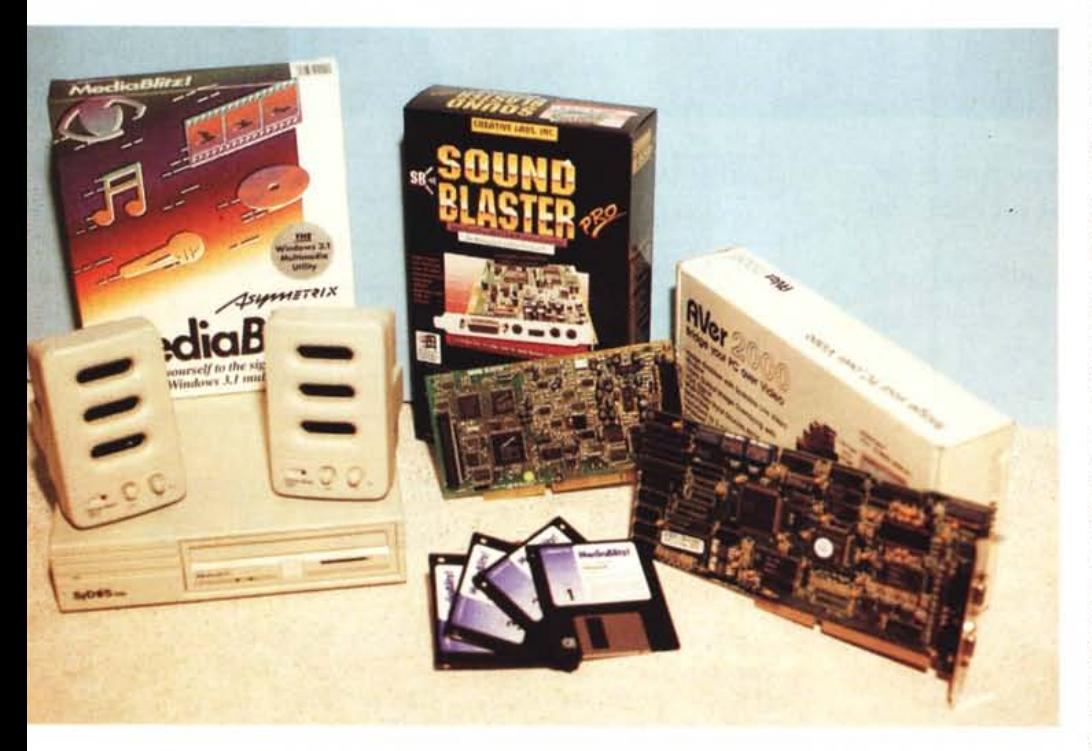

*L 'insieme ((natalizio}) che il Multimedia prima tenta* e *poi obbliga ad acquistare. è qui rappresentato da alcuni prodotti hardware* e *software capaci di garantire un buon livello produttivo con un 'esposizione economica tutto sommato contenuta.*

A partire da questo numero perciò, stop alla teoria ed avanti con i primi esperimenti. Lo scopo che ci si prefigge è molto semplice. In questa prima occasione cercheremo di organizzare una nostra stazione di lavoro, installando le schede e il software di produzione, ma già dal prossimo articolo, con tale workstation operativa, punteremo a far rendere la stessa dal punto di vista pratico.

Per stabilire una certa equidistanza fra i modelli più economici (386SX) e quelli più potenti (486 a 33 MHz), si è deciso di prendere in considerazione un 386 a 40 MHz, dotato di 4 Mbyte di RAM e disco rigido da 85 Mbyte. In questo PC ora andiamo ad inserire tutti gli elementi hardware e software che ne faranno una workstation multimediale.

### *L'MPC: cosa serve* **e** *quanto costa*

Premettiamo subito che, fra il dire ed il fare multimediale, pur non standoci di mezzo il mare, va comunque posto l'ordine di acquisto di un buon numero di prodotti. La cosa potrebbe far pensare ad un'esposizione finanziaria che tarpa subito le ali ai sogni e riduce l'auditorio al solito, ristretto gruppo di specialisti. Non è così. Pur dovendo ovviamente pensare che dal punto di vista multimediale il nostro PC è sprovvisto di tutto, la lista che fra poco verrà proposta si riferisce ai prodotti che riflettono il miglior rapporto costo/prestazioni. Non puntiamo drammaticamente al top della qualità, ma ad un insieme di prodotti che mantenendo comunque un buon livello qualitativo si dimostri economicamente praticabile. La cifra da stanziare (cadendo tra l'altro nel periodo più propizio dell'anno...) è ben circoscritta. Fra scheda audio, scheda video e software applicativo ci attesteremo poco sopra il milione. Tale cifra andrà poi incrementata dall'ulteriore investimento che riguarda l'acquisto dell'hardware necessario per l'output. Da un lato la scheda, o il box esterno, di codifica del segnale video per la realizzazione di audiovisivi; dall'altro le unità magneto-ottiche o dischi a cartuccia removibile per le produzioni interattive. Queste ultime unità, oltre che per la realizzazione e la fruizione (vedremo poi di quale tipo) sono

genericamente utilizzabili per la memorizzazione digitale dei dati. In pratica, se la scheda di codifica rappresenta una soluzione obbligata solo per chi intende produrre su videonastro, le unità magneto-ottiche o a cartuccia removibile, vengono proposte per ambedue i tipi di produzione. Puntando difatti ad una gestione digitale, sia totale (prodotti interattivi) che intermedia (audiovisivi). dobbiamo renderci conto di un evidentissimo dato di fatto: le informazioni multimediali (sintesi vocale, sequenze video, rendering e sonorizzazioni varie) occupano ingenti quantità di spazio, legato anche ad esigenze di permanenza nel tempo dei dati. Da ciò diviene inevitabile la richiesta di disponibilità di memorie di massa ben più elastiche di un disco rigido. Riempiendo più o meno rapidamente i nostri hard disk (figuriamoci una sequenza tridimensionale con tanto di rendering, oppure un file «interattivo» con audio/video sincronizzati!) l'unico modo per tornare a disporre degli spazi liberi sarebbe quello di cancellare ciò che vi abbiamo immagazzinato. Rinunciare alle unità rimovibili, siano queste dei magneto-ottici o dei dischi SyQuest a cartuccia, significa rinunciare alla principale potenzialità della gestione digitale.

Le schede o box di codifica del segnale possono oscillare fra le trecento e le novecentomila lire, le unità di memorizzazione vanno a loro volta dalle ottocentomila lire di un'unità SyDos interna da 44 Mbyte agli oltre cinque milioni di un MO-drive da 600 Mbyte.

### *La scheda audio*

A cabinet aperto, la prima scheda che andiamo subito ad installare è quella audio. La SoundBlaster Pro che nella sua più recente versione presenta la novità della piena integrazione con l'ambiente grafico di Windows 3.1 (ma vanno bene anche prodotti analoghi come la magnifica UltraSound della Advanced Gravis by Logitech e la già conosciuta AdLib). Per la SoundBlaster non più estensioni aggiuntive quindi, ma driver di sistema e software, a corredo ed opzionale, perfettamente compatibile.

Dal punto di vista hardware l'installazione della SB-Pro non presenta alcun problema. L'unica accortezza è quella di

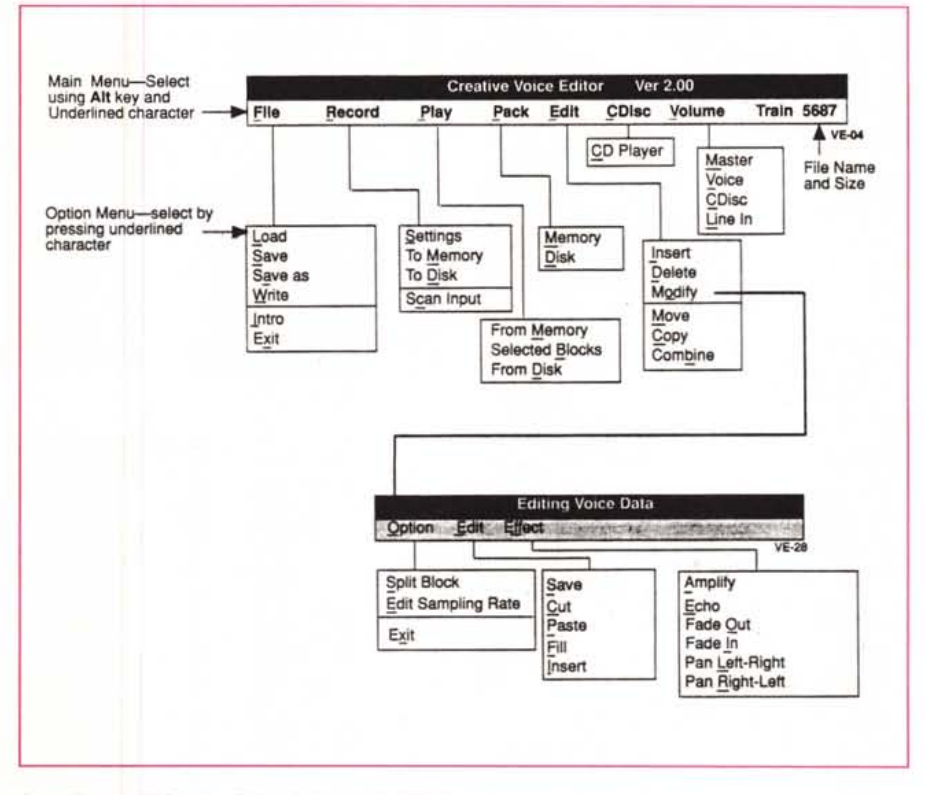

SoundBlaster PRO/Voice Editor II. Il vecchio VEDIT si rinnova ed assume i classici connotati di stile di un  $a$ *pplicativo realmente* «for *Windows»*. *Fra le sue caratteristiche principali*, la possibilità di effettuare il «cut *& paste)) sulle sintesi acquisite, il settaggio della frequenza di campionamento* e *del device dal quale acquisire, più /'imposizione dei livelli di riverbero digitale, amplificazione* e *fading.*

posizionarla in uno slot che non sia posizionato troppo lontano dall'alloggiamento per i drive da 5,25". Questo per il fatto che qualora si decidesse di acquistare anche il CD-ROM drive della Creative Labs, la distanza fra lo stesso e la connessione SCSI presente sulla SB-PRO sia raggiungibile dal cavetto di collegamento.

La SB-PRO ha un setting hardware di

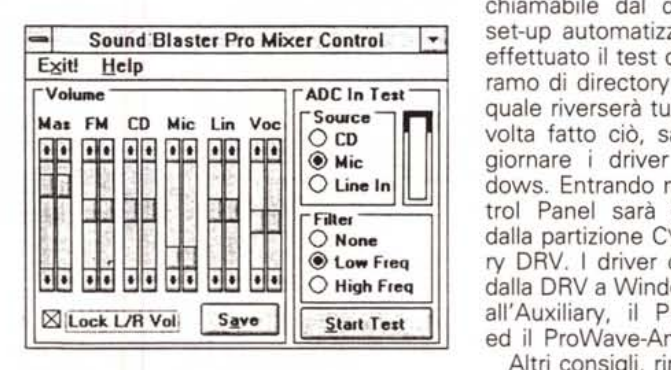

*Sound81aster PRO/PRO-M/xer Control. I controlli, settabili* e *miscelabili sui livelli del Master, del Synth di bordo. l'eventuale CD-audio, il MICrofono. il segnale di linea* e *la voce, fanno della S8-PRO un autentico mixer-audio.*

default che è bene non modificare; nel caso si riscontrino dei livelli di incompatibilità (comunque improbabili) a livello di sistema, sarà preferibile intervenire sulle altre schede e sugli indirizzamenti della memoria.

Per quanto riguarda il software di gestione, il primo passo da compiere è quello d'installare il contenuto del dischetto da 3,5" (o i due da 5,25") sul disco rigido. Ciò è possibile con una procedura automatica (INST-HD C) richiamabile dal dischetto stesso. Tale set-up automatizzato (subito dopo aver effettuato il test della scheda) creerà un ramo di directory dedicato, SBPRO, nel quale riverserà tutti i file necessari. Una volta fatto ciò, sarà il momento di aggiornare i driver multimediali di Windows. Entrando nella directory del Control Panel sarà sufficiente richiamare dalla partizione C\SBPRO, la subdirectory DRV. I driver che dovremo riversare dalla DRV a Windows sono quelli relativi all'Auxiliary, il PR02-MIDI Synthetizer ed il ProWave-And-MIDI.

Altri consigli, rintracciabili sull'opuscolo-guida «Windows 3.1 for SoundBlaster» ci vengono dati al riguardo dello spostamento, dalla C\SBPRO alla directory di sistema di Windows, dei tool multimediali: MM-Jukebox e ProMixer che, essendo di fatto degli accessori è il caso di ordinarli nell'omonima subdirectory di Windows. Tale spostamento può essere praticato con delle semplici operazioni da File Manager.

L'SBPRO è ora pronta. I suoi convertitori DAC ed ADC ad 8 bit, la frequenza di campionamento settabile fra i 4 ed i 44,1 kHz e la polifonia del synth di bordo OPL3, sono pronti per essere usati e verificati dal punto di vista pratico.

Il trattamento digitale, controllo compreso, che il sistema SB-PRO/Windows 3.1 è in grado di rendere sull'intera componente audio, risulta essere completo. L'MPC copre la componente stessa con le sue specifiche fissate poi nei formati di riferimento: .WAV per le sintesi sonore e quelle vocali, .MID per le informazioni di notazione musicale vera e propria.

Un uso corretto del sistema audioproduttivo appena reso operante, è quello di ripartire le informazioni sonore nei rispettivi formati badando a far ciò nell'economia del progetto. In poche parole, dato che il formato .WAV (ovvero la sintesi digitale) risulta il più dispendioso in fatto di memoria di massa, è bene utilizzarlo soprattutto per le sintesi vocali e, per quanto riguarda quelle sonore, solo in relazione alla necessità di acquisire e riprodurre effettistica in genere: tuoni, pioggia, esplosioni, provvedendo magari ad abbassare anche la frequenza di campionamento.

Quando si parla invece di sonorità musicali, benché la sintesi .WAV resta sempre praticabile, è preferibile puntare sul formato .MID. In tale codifica sarà possibile far suonare una tastiera MIDIcompatibile o lo stesso synth interno alla SB-PRO, per un lungo arco di tempo con pochi Kbyte d'informazioni. La codifica .MID potrà esser indirizzata alla stessa SB-PRO soprattutto quando il nostro è un prodotto interattivo, mentre nel caso di una realizzazione audiovisiva sarà da preferirsi una tastiera MIDI esterna. La diversificazione ha una motivazione di base molto semplice: un prodotto interattivo lo si intende naturalmente predisposto all'utilizzo delle specifiche di base di un MPC e non deve obbligare al possesso di una tastiera MIDI. AI contrario, finendo su videocassetta, il nostro prodotto potrà beneficiare della maggiore qualità delle apparecchiature musicali in sede produttiva senza richiedere altro che un videoregistratore al momento della fruizione.

Più in generale la SB-PRO può anche essere utilizzata come un mixer-audio capace di miscelare via software (l'accessorio ProMixer) più fonti esterne ed

ClipMaker<br>Device Help 1313 **MEDIABLITZ File** Options **Clip names** CAPACITA' A LEGGERE<br>QUALSIASI TIPO DI FILE<br>MULTIMEDIALE  $\vert \cdot \vert$ F Load Save | New | Delete POSSIBILITA' DI DEFINIRE L'INCZIO E LA FINE DI UN<br>ESIMNO MUSICALE O DI<br>UNA SEGUENZA ANIMATA<br>CON LA DENOMINAZIONE End **HATA** lanier project direct)<br>| MADMAILTZVOLAPS DI "CLIP  $021 - 171$ CD Audio CONTROLLO DIRETTO  $\mathbf{B}$ **KKIND** MUSICALI - SONORE E GRAFICHE Trade Library Poster! B **CLIP MAKER** 

*Maker. Una volta creati,* i *vari clip monomediali verranno richiamati dall'utilizzatore nel pannello di settaggio dello ScoreMaker. In tale ambiente, organizzato su tre fasce di lavoro, sarà possibile richiamare score già definiti* e *clip d'assemblare. Nella fascia sottostante alle due finestre di caricamento è quindi* posta la zona del «time*linell. Uno sheet di lavoro dove, in base ai tempi ed alle diverse ((traccell che andremo a introdurre, potremo sincronizzare* i *singoli file in uno score effettivamente multimediale.*

*MediaBlitz/Score-*

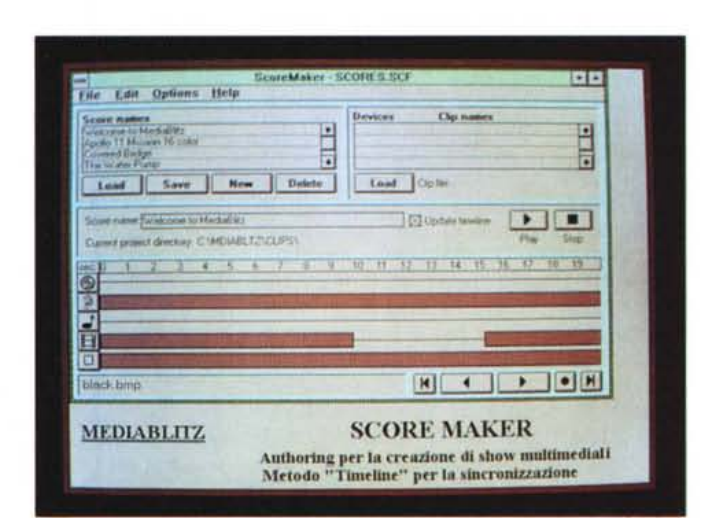

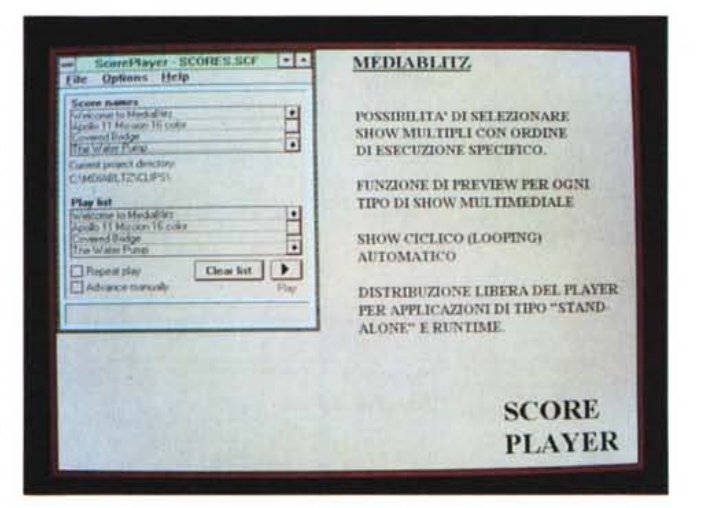

essere perciò quella mini-console che si va cercando anche per realizzare i doppiaggi audio delle nostre videocassette.

I File .WAV e .MID, le sintesi sonore e quelle vocali, più la gestione via SB-PRO di sequencer musicali quale l'economico Trax e il potente Cubase far Windows, saranno al centro dei prossi-

mi articoli pratici che stiamo organizzando.

*MediaBlitz/Score-Plaver. Il terzo tool di MediaBlitz è un classi*co *plaver, capace di richiamare, aprire ed organizzare in una lista di esecuzione gli score precedentemente realizzati. Lo ScorePlaver supporta il Dvnamic Data Exchange (ODE) di Windows.*

*MediaBlitz/ClipMaker. Il primo rool creativo del MediaBlitz serve per creare i* «*clip»*. Ov*vero parti ben definite di un file audio, MIDlo di animazione che verranno identificate da un inizio ed una fine. Per il controllo in tale fase di ottimizzazione, il ClipMaker mette a disposizione' dei c/assici comandi VCR-Iike.*

La SoundBlaster PRO 2 è in offerta presso le filiali della Computer Discount al prezzo di duecentosessantamila lire IVA esclusa, ma, compresa nel prezzo, con una coppia di casse acustiche amplificate da applicare ai lati del monitor.

*Ricoh RO-3010i. Il piccolo drive che la Computer Discount pone in catalogo come alternativa ai sistemi tradizionali di immagazzinamento dei dati, offre un buon equilibrio fra costo* e *prestazioni. Centoventotto megabvte capacitativi in un*  $solo$  *wfloppy disk»*<sup>*I*</sup>

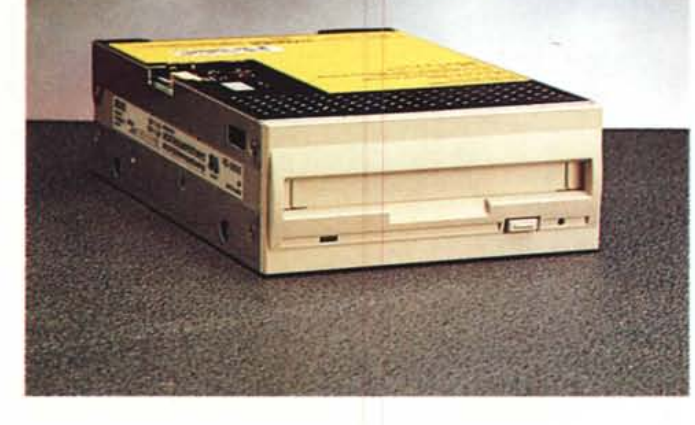

## *La scheda video*

Mentre sulle pagine della rubrica Windows, il collega Petroni si è appena proposto la verifica all'utilizzo pratico della VideoBlaster (presentata da C&V su MC121 di settembre) in questa serie di «lavori in corso» si è pensato di puntare sulle specifiche dell'AVer 2000. La scheda dell'Adda Technologies, che abbiamo visto nell'articolo del mese scorso, sarà nostra ospite per un paio di articoli dedicati alla componente videografica in cui proveremo a focalizzare l'attenzione sulle possibilità e potenzialità di acquisizione.

Le «possibilità» si riferiscono alla qualità e modalità di digitalizzazione del singolo fotogramma che l'attuale software di controllo permette. Le «potenzialità» al contrario, fanno affidamento sulla programmabilità della scheda stessa e sulla realizzazione di un software di gestione capace di permettere ciò che il chip PC-Video montato sull'A-Ver 2000 (ed anche sulla VideoBlaster) è già in grado di rendere: l'acquisizione sequenziale. Il real-time praticato dal PC-Video in pratica digitalizza ad 1/25 di secondo, ovvero: ogni fotogramma reale che compone una sequenza video. Ciò che l'utente vede inquadrato all'interno della finestra del Video Panel è il succedersi dei fotogrammi della scena video che, passando dal VCR in lettura all'AVer 2000, vengono digitalizzati uno dopo l'altro e quindi visualizzati. Se la scheda quindi acquisisce effettivamente in tempo reale, quello che manca è un software d'acquisizione capace di gestire tale caratteristica.

Un esempio che ci fa ben sperare è quello rappresentato dal CineMaker che la Digital Vision ha messo a punto per la serie delle ComputerEyes. Il CineMaker è un programma di tipo «Animation Capture» in grado di registrare all'istante, su hard disk, i fotogrammi digitali trasmessi dalla scheda video. Il supporto è su tre differenti risoluzioni: 64x50, 128x100 e 256x200 dot, mentre il numero dei fotogrammi catturati al secondo può variare a secondo del tipo di CPU su cui basa il sistema. Su di un 386 a 16 MHz, il CineMaker è in grado di acquisire ed immagazzinare su

disco rigido fino a 18 fotogrammi al secondo e quindi uniformarli su di un formato a scelta fra: AutoDesk .FU, IBM.MOO o ComputerEyes .SNP. La cosa più indicativa di tutto ciò è che il software di controllo può essere benissimo realizzato e che probabilmente è l'AutoDesk .FU, il formato che può standardizzarlo. Senza pensare al full screen, ma solo al full motion, la possibilità di acquisire intere sequenze filmate e francobollarle in una finestra di Windows da 256x200 dot a 256 colori, schiude degli orizzonti produttivi interessantissimi. Orizzonti che se non hanno un grosso significato a livello di audiovisivi (l'AVer 2000 può rendere il full motion già in overlaying) assumono una grossissima importanza nel campo dei prodotti interattivi. Pensiamo per un attimo alla descrizione della fenomenologia di un'eruzione vulcanica, inseriamo dei bottoni interattivi e connettiamo a questi l'apertura di finestre che descrivono testualmente il fenomeno, di canali audio che commentano (fragore

delle esplosioni compreso) e quindi la trasposizione digitale del «francobollo animato» ricavato sulle immagini dell'Etna di recente memoria.

#### *Drive Magneto-ottici* e *dischi* **a** *cartuccia*

Come dicevamo ad inizio articolo, l'acquisto di un sottosistema per l'immagazzinamento dei dati, benché lasciato a discrezione del singolo, è un passo che il multimedia, per quanto tale, prima o poi obbliga a fare. Le informazioni multimediali occupano spazi enormi in fatto di memoria di massa e, soprattutto, possono occuparli in maniera permanente. Possono essere file «grezzi» di un'animazione, di un commento vocale, come tutta una serie di effetti sonori, sintesi ed elaborazioni musicali che, una volta utilizzate, possono tornare di nuovo utili per altre applicazioni o per il miglioramento della stessa. Il nostro disco rigido, pure che sia fra quelli più capienti, non potrà mai rendere la flessibilità delle unità a cartuccia removibile. Un'unità di massa a cartucce removibili in pratica non è una semplice unità integrativa, ma tanti «dischi rigidi» per quante cartucce si vorrà riempire e caricare.

Da unità per l'immagazzinamento dei dati ad unità di fruizione, un sottosistema a cartucce può poi esser visto ed utilizzato anche come supporto multimediale alternativo sia al CD-ROM che

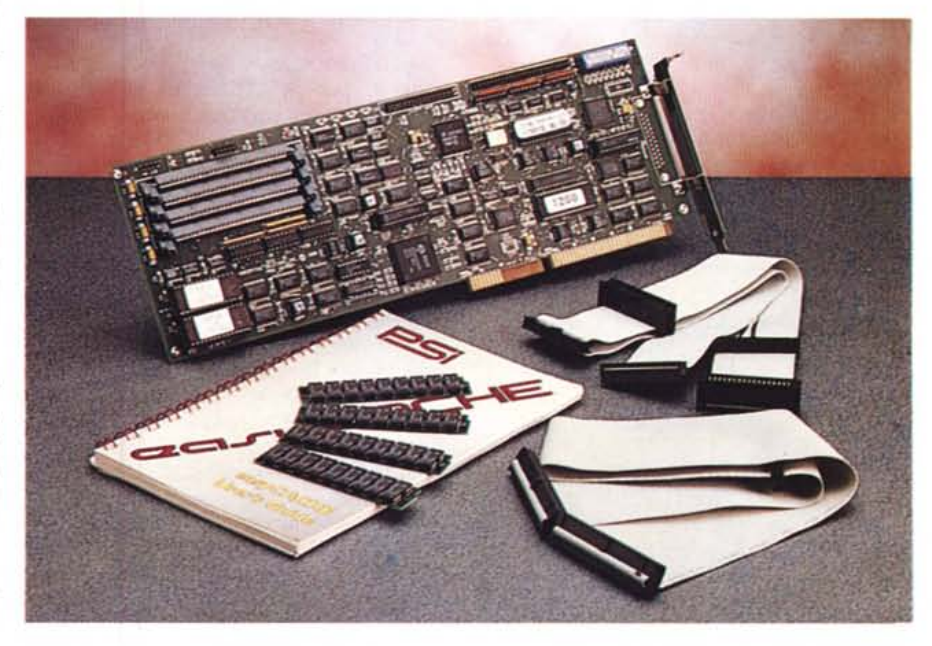

*EasvCache Pro-SCSI. La scheda con il suo ridottissimo tempo medio di accesso attestato intorno ai 0.4 millisecondi* e *con sola connessione interna (nella versione qui presentata) è il miglior complemento per l'unità MO-drive RO-3010 della Computer Discount.*

ad alcune categorie di rappresentazioni audiovisive. Rispetto ai primi permette un risparmio produttivo assoluto, nei confronti delle seconde gode dei vantaggi dell'interattività.

Il mercato, in relazione a tali esigenze, sia produttive che fruitive, ci rende l'offerta di due differenti categorie di sottosistemi ad alto indice di immagazzinamento.

Gli innovativi magneto-ottici e i più tradizionali removibili in tecnologia Winchester. Badando anche al lato economico della faccenda abbiamo individuato due prodotti specifici e rappresentativi delle due categorie. I magneto-ottici Ricoh della Computer Discount e il Sy-Dos della SyQuest commercializzato dalla S.I.A.

Il MO-drive è il modello RO-3010i da 3,5" e con capacità standardizzata AN-SI/ISO di 128 Mbyte. Ne abbiamo già dato notizia nelle *News* di ottobre, unitamente all'unità esterna RS-9200e da 5,25" 600 Mbyte, sempre commercializzata dalla Computer Discount. Vi ritorniamo questo mese per consigliarne l'açquisto a tutti i produttori multimediali in quanto, oltre ad offrire una capacità d'immagazzinamento ideale per il maggior numero delle applicazioni, va considerato anche, se non soprattutto, quale unità MO sia economicamente e produttivamente alternativa ai lenti CD-ROM ed al costoso MO-drive da 600 Mbyte. Unito alle performance della scheda controller HyperCache Pro-SCSI, supera anche i suoi (relativi) limiti velocistici da 47 millisecondi e diviene un autentico supporto sia di sviluppo che di fruizione.

Per quanto poi riguarda il SyDOS, questa unità (nel nostro caso procederemo con un 44 Mbyte, ma sono disponibili versioni a capacità doppia) rappresenta la miglior sintesi in fatto di rapporto costo/prestazioni. A livello di tempi medi di accesso siamo perfettamente in linea con i più tradizionali dischi rigidi (meno di 20 millisecondi) e benché la capacità delle cartucce è ridotta rispetto ad un MO-drive, permane il vantaggio della rimovibilità e la possibilità di fare archivio e produzione direttamente sulle stesse.

#### *1/ software di produzione*

Applicazioni interattive per il training e la didattica in genere, presentazioni multimediali, videotitolazioni in overlaying, animazioni tridimensionali da rendere e quindi video-registrare per singola immagine, l'editing computerizzato per quanto riguarda il montaggio e la post-produzione video, infine la gestione di periferiche musicali controlla-

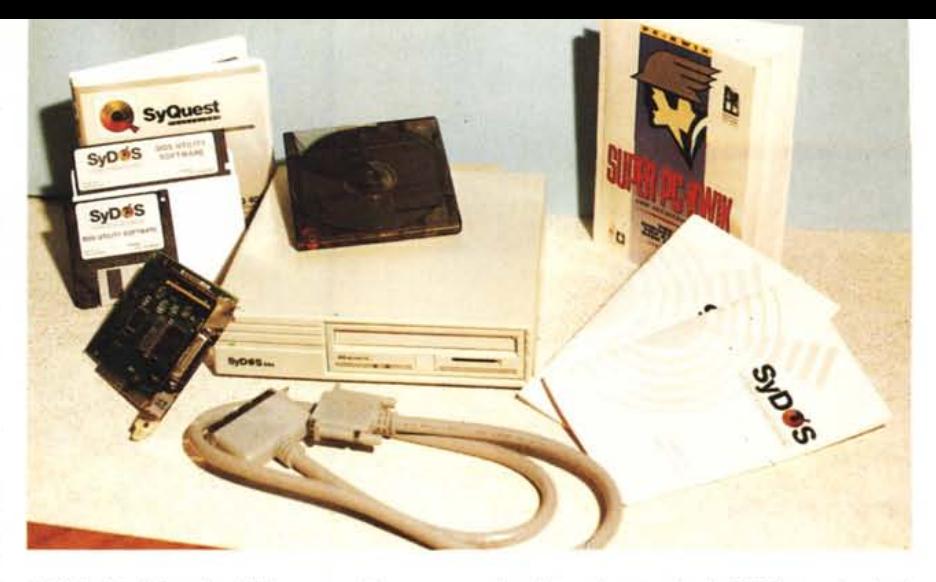

*SyOOS 44e. Il frontale dell'elegante unità esterna con in evidenza la cartuccia da* 44 *Mbyte* e *la scheda SCSI d'interfacciamento.*

bili con degli applicativi di sequencing e per la registrazione digitale.

Una stazione multimediale può esser indirizzata verso i più svariati campi applicativi. A quella che abbiamo appena realizzato, ad esempio, basterebbe aggiungere del software specifico per orientarla in una direzione invece che in un'altra. Ed è con tale proposito che fra le pagine di C&V, punteremo a coordinare e ripartire indirizzi ed argomentazioni. Mentre il collega Novelli si dedica ad ampio raggio ai sistemi prettamente video-produttivi, il sottoscritto proverà ad affrontare le problematiche più comuni all'utenza in genere. L'idea di basarci sulla sperimentazione multimediale credo che sia interessante. In pratica si pone la condizione di voler arrivare a realizzare un prodotto esclusivamente basato sulle possibilità del trattamento digitale.

Quindi l'acquisizione di voci e sintesi sonore, più la creazione ex-novo di commenti musicali per quanto riguarda la componente audio; l'acquisizione di immagini e di sequenze filmate, più la creazione di animazioni grafiche per ciò che concerne la componente video.

È una vecchia ambizione questa che finalmente prova ad avverarsi. Simulare le tracce audio e quelle video di un videotape all'interno della nostra workstation grafica. Si potrebbe anche dire: aspettando MPEG...

Tendendo a tale limite quindi, possiamo muovere lo stesso verso la resa del nostro full motion digitale. Per far ciò, oltre che delle schede e le periferiche fin qui viste e consigliate, dobbiamo arricchire la nostra stazione di lavoro anche del software applicativo e di produzione. Per quanto riguarda l'audio, la confezione della SB-PRO contiene il Voice Editor, relativo all'acquisizione delle sintesi vocali e sonore. Vi sarà da aggiungere un applicativo di tipo «sequencer» per ciò che concerne l'elaborazione musicale e dei moduli innovativi per quanto riguarda la generazione digitale di melodie e ritmi. Ai già citati Trax e Cubase che vedremo all'opera, affiancheremo perciò anche la novità rappresentata dal sistema MusicBytes della Prosonus. Un tool-audio questo che rende all'utente un'infinità di sintesi sonore (.WAV) ad alta qualità e composizioni musicali (.MID) sfruttabili liberamente.

Per quanto poi riguarda la componente video questa verrà inizialmente coperta, a partire dal Control Panel dell'Aver-2000 e dall'MM-Explorer dell'Autodesk, anche da una recente novità dell'Asymetrix: il MediaBlitz. Tale package, un generatore di show multimediali ed interattivi, può esser visto a sé stante (quindi come centro di produzione in cui vanno fatti confluire i file relativi alle «tracce» audio e video di ogni scena), oppure quale «modulo» del più globale Multimedia ToolBook. Il MediaBlitz è un produttore di scene (dette «Score») sul quale si lavora come su di un videoregistratore multitracce per mezzo di barre temporali che permettono all'utilizzatore di sincronizzare con estrema precisione fra di loro gli eventi posti in selezione. Una traccia per una sequenza animata in formato .FLI; una traccia per le immagini di sfondo, dal formato .BMP in poi; una traccia per la componente musicale .MID; una traccia per dei clip audiodigitali (ovvero delle selezioni marcate in un CD musicale sul quale MediaBlitz opera un buon livello di controllo) ed infine una traccia per le sintesi effettive in formato .WAV. MediaBlitz, reperibile presso i punti vendita QuothaShop, costa poco più di duecentomila lire ed oltre ad essere estremamente utile per i nostri «lavori in corso» è vivamente consigliato a tutti i possessori del Tool-Book per il quale è in grado di realizzare file multimediali perfettamente sincronizzati ed eseguibili.

# **Software per intelligenze naturali**

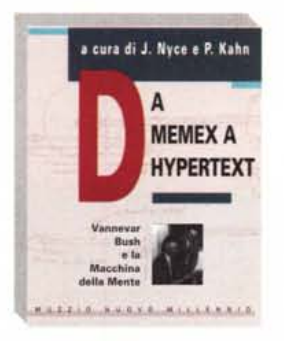

**Microsoft** 

**VISUAL BASIC** 

**ER WINDOWS** 

# **NUOVO MillENNIO**

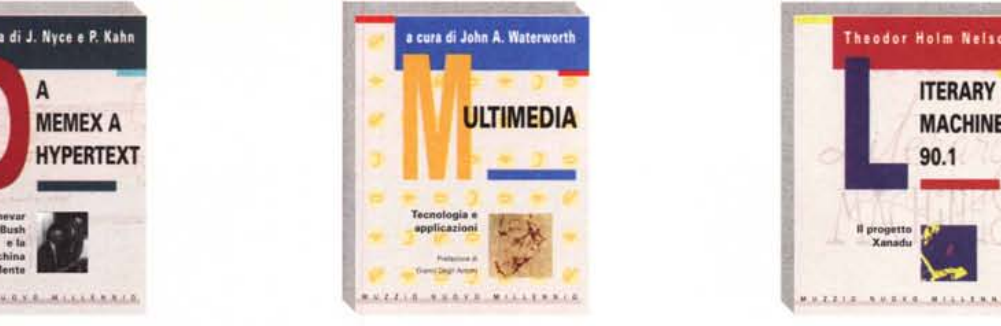

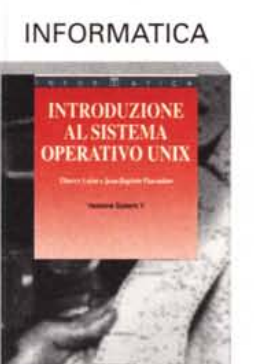

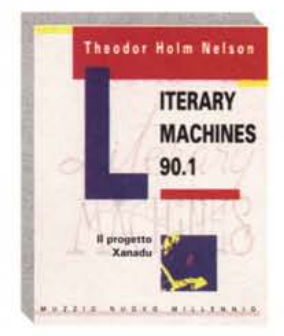

A&L genova

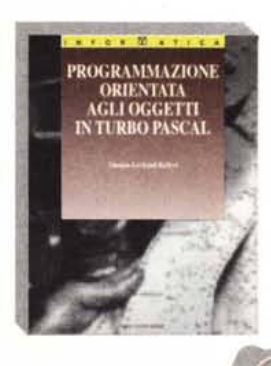

• •

• • • • •

D Ħ Ħ

 $\sqcup$ 

•••••••••••••••••••••••••••••••••••

**un'occasione da non perdere**

**direttamente a casa vostra**

compilate e spedite a: **FRANCO MUZZIO EDITORE** servizio mailing via Makallé, 73 - 35138 Padova

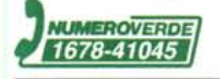

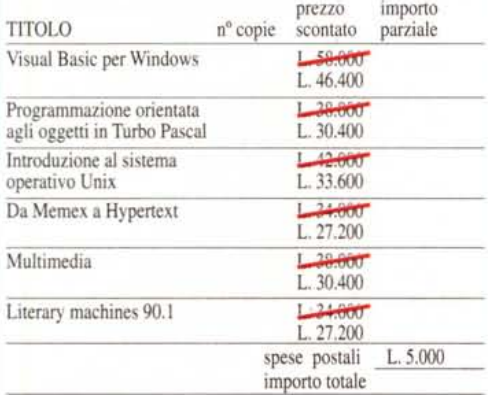

verserò la somma di lire \_ desidero acquistare i seguenti volumi alle particolari condizioni riservate ai lettori di MC Microcompu

 $\Box$  in contrassegno  $\Box$ 

 $\square$  allego assegno C/C bancario non trasferibile

**FRANCO MUZZIO EDITORE**

firma- $N^{\circ}$ nome cognome via tel. cap città tel. data

l'offerta è valida solo in Italia e fino ad esaurimento delle scorte